オンライン学活について

注意点

## ・タブレットと、筆記用具の置き場所

タブレットは、必ず机の上に置くこと。 筆記用具で画面を傷つけないこと。

## タブレットと筆記用具を同時に使う場合は、必ず聞き手側に筆記用具を置くこと。

・マイクの ON

Google Meet に入ると、 ボタンが下部に5つあります。

設定ボタン…字幕(日本語 未搭載)などの設定ができます

挙手ボタン…発言する際の合図 として使います。

マイクボタン…通話の途中でも マイク OFF ができます。

カメラボタン…通話の途中でも カメラ OFF ができます。

通話終了ボタン…通話を終了できます。会議の「主催者」の人は、全員を退出させることができます。

・Classroom 更新の方法

① 空白部に指を置き、下にスライドさせて、 9:16 5月14日(金) 適当な場所で離します。  $=$ ② クラス内の情報が更新されます。 カメラマーク※カメラマークがない場合、 更新をしてください。

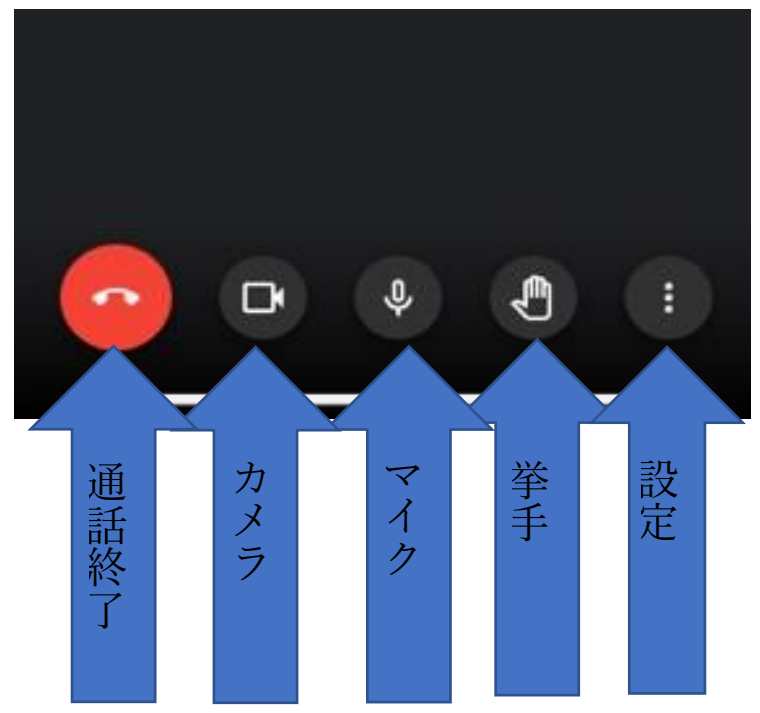

## オンライン学活 生徒用

・オンライン学活の動き

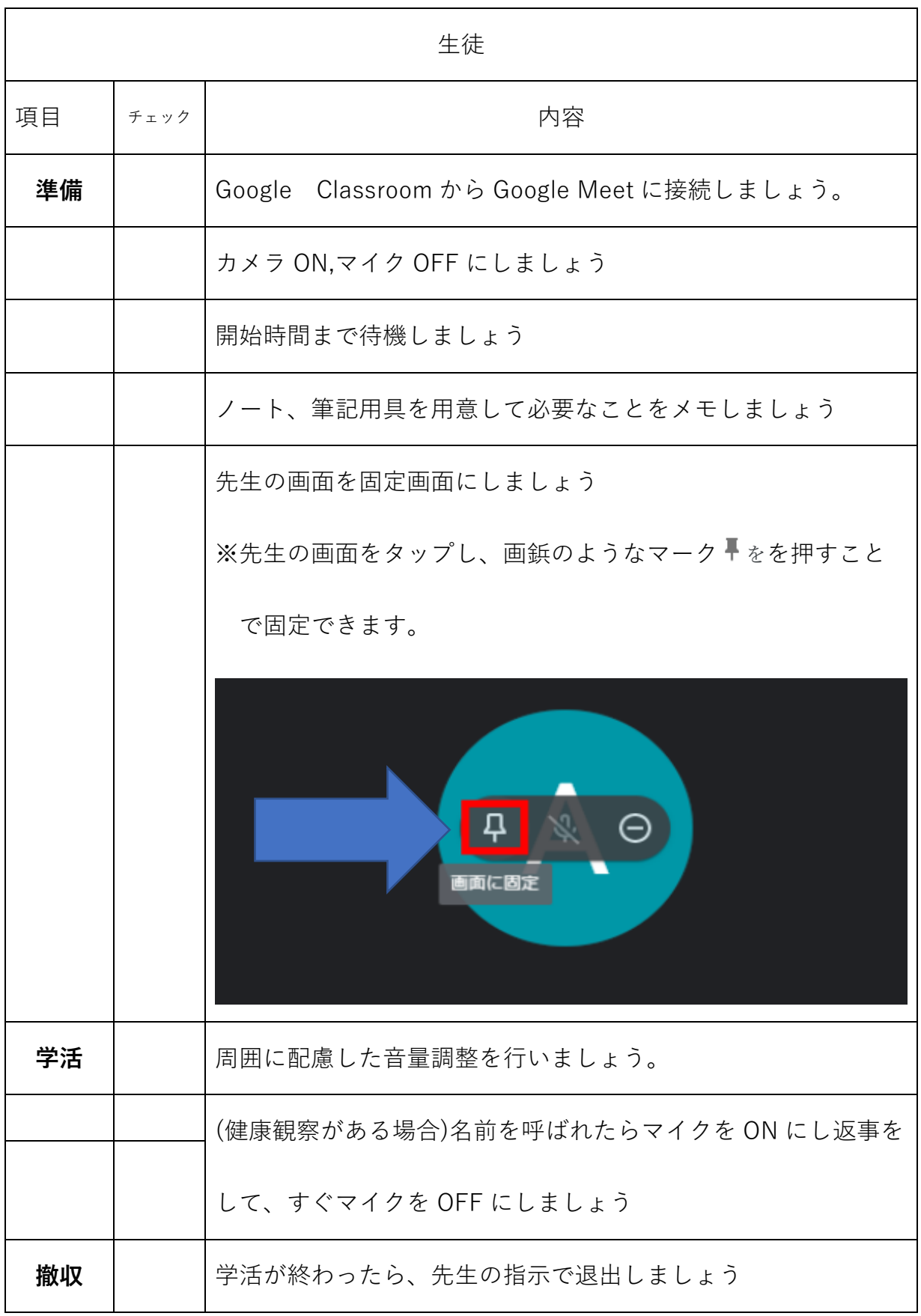